# **Uppdatering för Godman Redovisning (2010.1.0.0)**

En uppdatering med versionsnummer **2010.1.0.0** finns nu för nerladdning. Det är mycket enkelt att installera uppdateringen. Ladda ner installationsprogrammet på följande länk

#### <http://godman.se/install>

När du laddat ner filen klickar du på installationsprogrammets ikon för att starta. Följ instruktionerna.

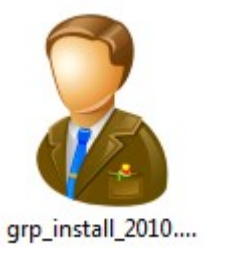

*installationsfilens ikon Programmets ikon*

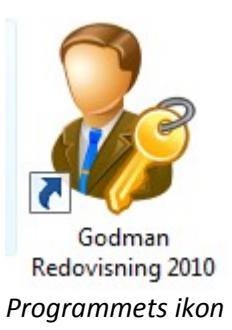

**Observera att installationsfilens ikon inte har en nyckel. Den ikonen med nyckel är ikonen för själva programmet.**

# *Du behöver inte göra någon säkerhetskopia innan installationen av uppdateringen.*

## *Vad innebär uppdateringen*

#### **Nya funktioner**

- **Automatiska programuppdateringar**. En funktion som direkt via programmet kontrollerar och installerar eventuella uppdateringar.
- **Bilaga nummer** sätts för varje huvudman och år. Se vidare i manualen.
- En ny rapport som ger en **årssammanställning** av inkomster och utgifter. Rapporten visar totalsumman för varje inkomst resp. utgift för varje månad och en summering totalt i slutet. Du får allt på ett papper. [Ladda ner](http://godman.se/pdfdokument/inkomster_480101-1234.pdf) ett exempel.
- **Totalsumman** för bankkonton/kontanter, Fastigheter/värdepapper, Skulder eller inkomst/utgift visas direkt under respektive menyval.
- Möjlighet att **ange tid** i dagboken. Denna tid visas sedan i dagboksrapporten tillsammans med en summering av all nerlagd tid för perioden.
- I Programkonfigurationen kan du välja om en **bekräftelseruta** skall visas när du sparar eller ändrar något. Som standard är att de skall visas.

## **Förbättringar**

- **Autocomplete** funktion (som i google sök ruta) i rullister. Börja skriv och rullisten går till de som matchar.
- 300 tecken och radbrytningar i noteringar för dagbok och körjournalen.
- E-post adress kan anges med 100 tecken.

#### **Felrättningar**

- **Årsredogörelsen**. Avtal med boende visas både Ja och Nej om man väljer Nej.
- vid inkomster/utgiftposter och ändring går det inte att ändra huvudman eller till alla.
- Om ingen **vistelseadress** anges skrivs ändå postnr och ort ut. Nu blir vistelseadress samma som angiven adress.
- Ibland blir det ingen text för rutan **händelse** i dagboken och i körjournalen.

Mer information kan du läsa om i vår blog, [http://blog.godman.se](http://blog.godman.se/)

Har du frågor eller ytterliggare funderingar är du välkommen att kontakta oss.